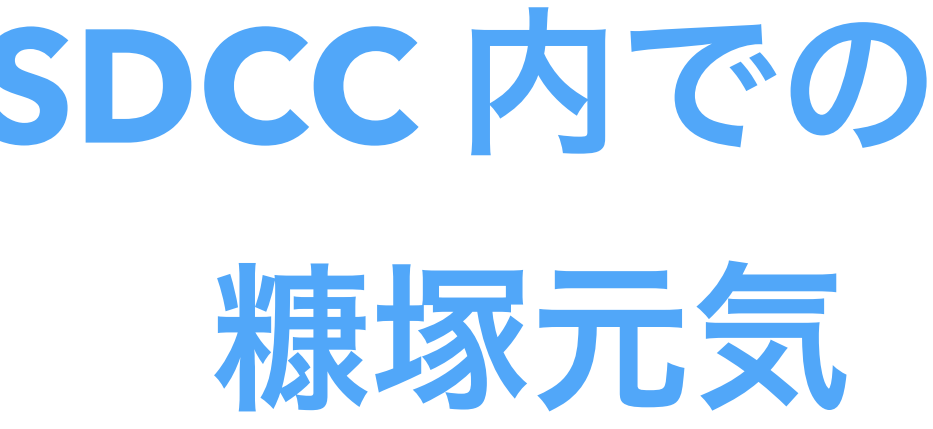

# **SDCC** 内での便利コマンド開発 糠塚元気(理研**/RBRC**)

# **SDCC** 内の状況

- Buffer box からのデータ:/sphenix/lustre01/sphnxpro/commissioning/INTT/
- INTT グループの作業場所:/sphenix/tg/tg01/commissioning/INTT
	- ヒットベース、イベントベースの ROOT ファイル:/sphenix/tg/tg01/commissioning/INTT/root\_files
	- マージした ROOT ファイル:/sphenix/tg/tg01/commissioning/INTT/merged\_root\_files

→どのランが SDCC ストレージにあるのか簡単に確認したい →その他に作る便利コマンドを INTT グループで共有したい →解析環境のセットアップを簡単にしたい

# **INTT** グループ共有のセットアップディレクトリ

- 勝手に作りました:/sphenix/lustre01/sphnxpro/commissioning/INTT/repositories/libraries
	- ├ intt\_setup.sh : このスクリプトを実行すれば PATH, LD\_LIBRARY\_PATH などが設定される
	- $-$  bin : 今のとこ、便利コマンドをおいている
	- lib : INTT グループで共有すべきライブラリを置く場所(要検討)
	- include : INTT グループで共有すべきヘッダーファイルを置く場所(要検討)

# [nukazuka@sphnx05 17:02:45 libraries] \$ ls  $include$  include  $intt$  setup.sh  $intt$  setup.sh~ lib

# 便利コマンド**: intt\_runs**

# **SDCC にあるランの一覧を表示する**

 Usage: intt\_runs [file type] [run type] [file type]: evt hit\_base event\_base merged\_event\_base DST [run type]: beam calib calibration cosmics junk pedestal

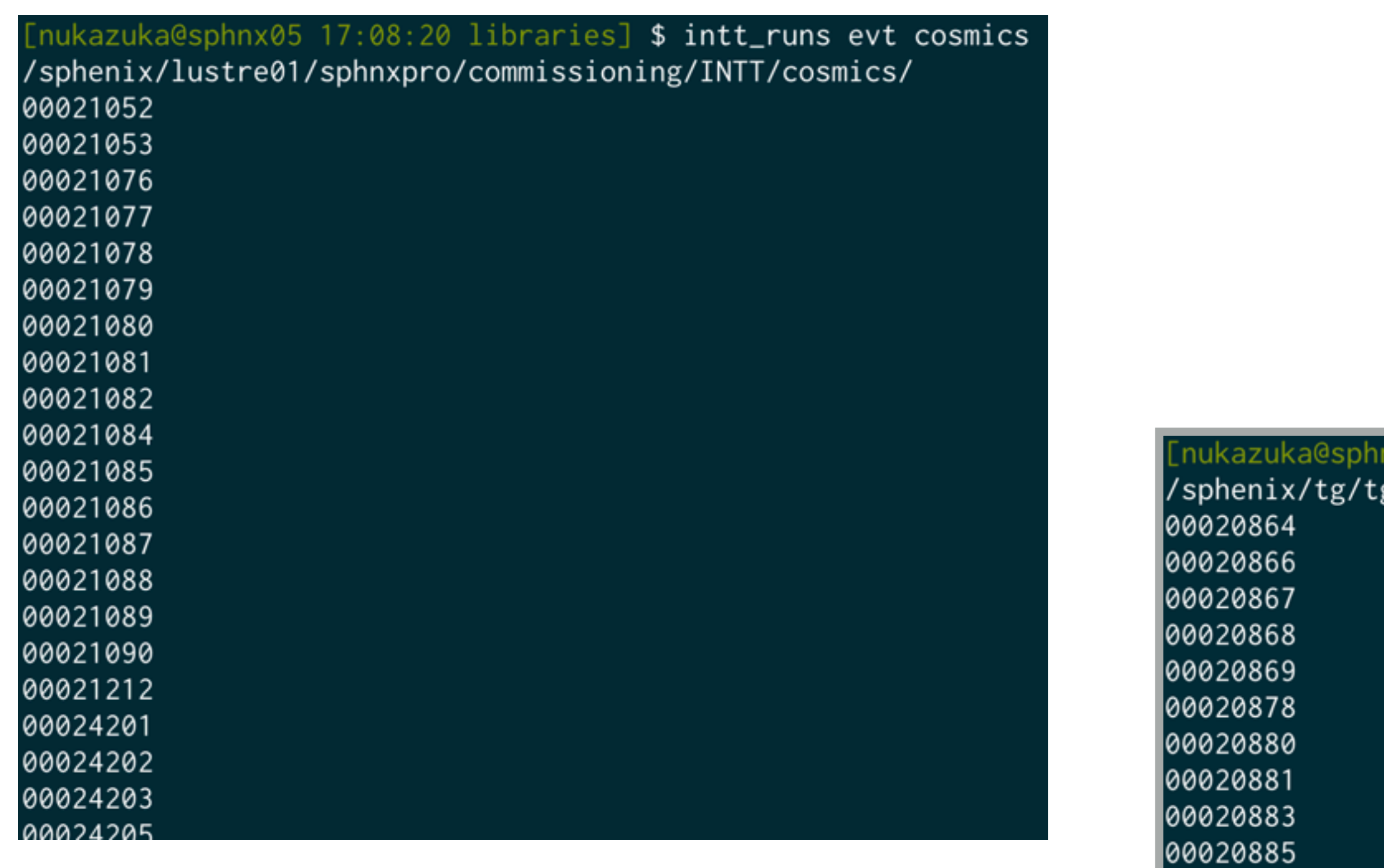

':10:30 libraries] \$ intt\_runs merged\_event\_base beam g01/commissioning/INTT/merged\_root\_files/

# 便利コマンド**: intt\_runs\_felix**

# **SDCC にあるランの一覧を FELIX 毎に表示する**

 Usage: intt\_runs\_felix [file type] [run type] [file type]: evt hit\_base event\_base merged\_event\_base DST [run type]: beam calib calibration cosmics junk pedestal

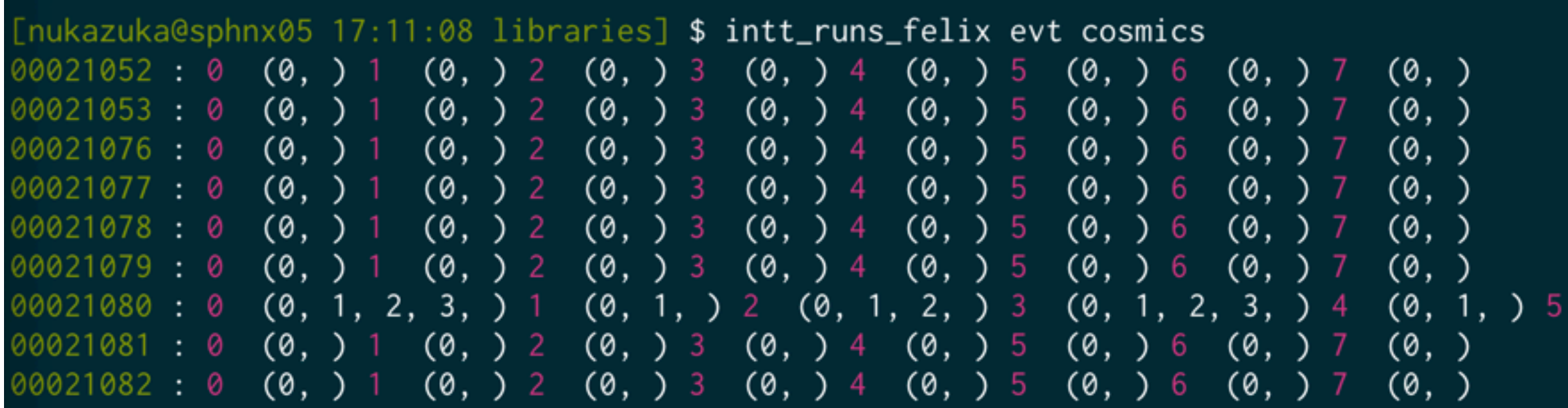

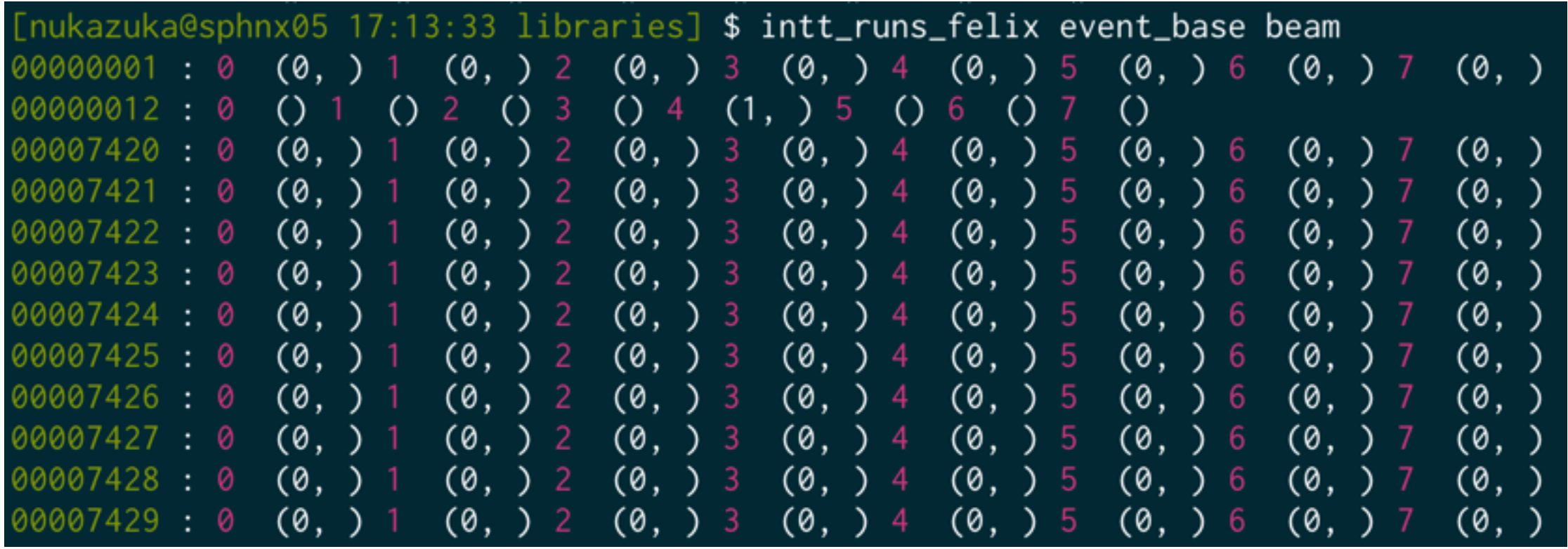

:12:24 libraries] \$ ls -1 /sphenix/lustre01/sphnxpro/commissioning/INTT/cosmics/\*00021080 ioning/INTT/cosmics/cosmics\_intt0-00021080-0002.evt ioning/INTT/cosmics/cosmics\_intt0-00021080-00 ioning/INTT/cosmics/cosmics\_intt1-0002108( nissioning/INTT/cosmics/cosmics\_intt1-00021080-0001.evt mmissioning/INTT/cosmics/cosmics\_intt2-00021080issioning/INTT/cosmics/cosmics\_intt2-00021080-00 -00021080-/project\_dynamics/cosmics/cosmics/ nxpro/commissioning/INTT/cosmics/cosmics\_intt3-00021080-0000.evt xpro/commissioning/INTT/cosmics/cosmics\_intt3-00021080 /missioning/INTT/cosmics/cosmics\_intt3-00021080 ommissioning/INTT/cosmics/cosmics\_intt3-00021080-0003.ev1 sphnxoro/commissioning/INTT/cosmics/cosmics\_intt4-00021080-0000.ev nxpro/commissioning/INTT/cosmics/cosmics\_intt5-00021080-0000 hnxpro/commissioning/INTT/cosmics/cosmics\_intt5-00021080-0001.evt ix/lustre01/sphnxpro/commissioning/INTT/cosmics/cosmics\_intt5-00021080· x/lustre01/sphnxpro/commissioning/INTT/cosmics/cosmics\_intt5-00021080 ix/lustre01/sphnxpro/commissioning/INTT/cosmics/cosmics\_intt5-000210 iix/lustre01/sphnxpro/commissioning/INTT/cosmics/cosmics\_intt5-0002108 iix/lustre01/sphnxpro/commissioning/INTT/cosmics/cosmics\_intt6=000 nix/lustre01/sphnxpro/commissioning/INTT/cosmics/cosmics\_intt6-0 phnxpro/commissioning/INTT/cosmics/cosmics\_intt7-0 nix/lustre01/s sphnxpro/commissioning/INTT/cosmics/cosmics\_intt7-//inxpro/commissioning/INTT/cosmics/cosmics\_intt 'sphenix/lustre01/sphnxpro/commissioning/INTT/cosmic

 $(0, 1, 2, 3, 4, 5, )$  6 (0, 1, 2, ) 7 (0, 1, 2, 3, 4, 5, )

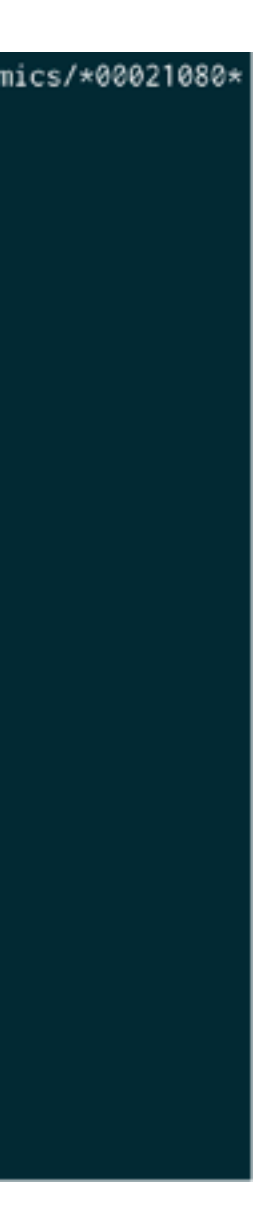

# 便利コマンド: intt\_help

# INTT 便利コマンドの説明を表示する

Usage: intt\_runs\_felix

## kazuka@sphnx05 17:14:23 libraries] **\$ intt\_help**

**HELP for INTT softwares** 

## Commands

### intt\_help

This command

### intt\_readme

A command to show README.md (or any text files in markdow style) nicely. It's actually runs glow ( https://github.com/charmbracelet/glow ). You can run it simply

intt\_readme README.md

(README.md above is a path to a text file to be shown).

### intt\_runs

It shows a list of runs in SDCC.

Usage: intt\_runs [file type] [run type] [file type]: evt hit\_base event\_base merged\_event\_base DST [run type]: beam calib calibration cosmics junk pedestal

So you will see, for example,

00021052 00021053 00021076 00021077

## **### intt\_runs\_felix**

Usage: intt\_runs\_felix [file type] [run type] [file type]: evt hit\_base event\_base merged\_event\_base DST [run type]: beam calib calibration cosmics junk pedestal

So you will see, for example,

[nukazuka@sphnx05 19:54:16 bin] \$ intt\_runs\_felix evt cosmics  $0.0021052 : 0 (0, ) 1 (0, ) 2 (0, ) 3 (0, ) 4 (0, ) 5 (0, ) 6 (0, ) 7 (0, )$ 00021053:0 (0, ) 1 (0, ) 2 (0, ) 3 (0, ) 4 (0, ) 5 (0, ) 6 (0, ) 7 (0, )<br>00021076:0 (0, ) 1 (0, ) 2 (0, ) 3 (0, ) 4 (0, ) 5 (0, ) 6 (0, ) 7 (0, )  $0.0021077 : 0 (0, ) 1 (0, ) 2 (0, ) 3 (0, ) 4 (0, ) 5 (0, ) 6 (0, ) 7 (0, )$  $00021078 : 0 (0, ) 1 (0, ) 2 (0, ) 3 (0, ) 4 (0, ) 5 (0, ) 6 (0, ) 7 (0, )$  $0.0021079 : 0 (0, ) 1 (0, ) 2 (0, ) 3 (0, ) 4 (0, ) 5 (0, ) 6 (0, ) 7$  $(0,$ 00021080 : 0 (0, 1, 2, 3, ) 1 (0, 1, ) 2 (0, 1, 2, ) 3 (0, 1, 2, 3, ) 4 (0, 1, ) 5 (0, 1, 2, 3, 4, 5, ) 6  $(0, 1, 2, ) 7 (0, 1, 2, 3, 4, 5, )$ 

## How to use

Run the setup script:

source /sphenix/tg/tg01/commissioning/INTT/repositories/librares/intt\_setup.sh

[nukazuka@sphnx05 01:28:52 bin] \$ intt\_runs evt cosmics /sphenix/lustre01/sphnxpro/commissioning/INTT/cosmics

It shows a list of runs in SDCC for each FELIX server.

# 便利コマンド: intt readme

# テキストファイルの中身をきれいに表示する

## Usage: intt\_readme [file name] [file name]: The txt file name to be shown.

#### /direct/sphenix+tg+tg01/commissioning/INTT

ukazuka@sphnx05 17:15:35 INTT] \$ ls

README.md README.md~ commissioning\_production dst\_files evt\_files map\_ladder merged\_root\_files repositories root\_files show\_README.sh show\_README.sh~ wor 

## The working directory for INTT

## ## Directories

## ### Place for processing commissioning data

• commissioning\_production

### ### Data Storage

· evt\_files : A directory for evt files, but actually, we use /sphenix/lustre01/sphnxpro/commissioning/INTT/ since data from the buffer box comes there.

- · root\_files : ROOT files (hit-base TTree, event-base TTree, not merged) are here.
- · merged\_root\_files : Merged ROOT files for each run are here.
- $\cdot$  dst\_files : DST files are here (in the future).

### $###$  Map

· map\_ladder : Maps of ladder are here. They are copy of those in OPC0.

### ### Working place for individuals

· work : Your place!

### ### Software

 $\cdot$  repositories : Common softwares should be put here. A setup shell script will be made to use them easily.

### #### Contents in repositories directory

- $\cdot$  INTT
- · INTT\_ExpertGUI
- ∙ INTT\_Geo
- $\cdot$  INTT\_HV\_GUI
- · INTT\_standalone\_DAQ
- · InttEventDisplay
- $\cdot$  README.md
- . librares : A prefix for installation.

### ### Files

- $\cdot$  README.md : This file
- show\_README.sh : This script shows this README nicely.

# 例

/sphenix/tg/tg01/commissioning/INTT/ README.md

各ディレクトリには README ファイルを置い て、説明を書くべき。cat コマンドだと見にく いので、このコマンドを作ってみた。

|意見・要望受付中。 |自分で作った便利コマンドを共有してもらうのも大歓迎。

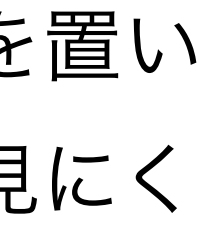

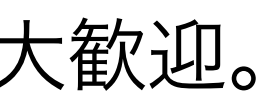